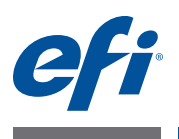

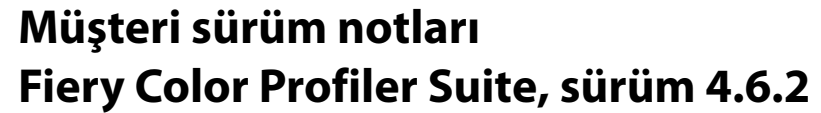

Bu belge, bu sürüm hakkında önemli bilgiler içerir. Yüklemeye devam etmeden önce tüm kullanıcılara bu bilgileri sağladığınızdan emin olun.

**NOT:** Bu belgede kullanılan "Color Profiler Suite" terimi Fiery Color Profiler Suite anlamına gelir.

Önceki bir Color Profiler Suite versiyonuna sahipseniz ve Yazılım bakım ve destek anlaşmanız (SMSA) güncelse, Updater bu yeni versiyonu size bildirir ve yükseltmenizi sağlar. SMSA'nızın geçerliliği sona erdiyse ancak bu durum size bildirilmediyse, SMSA'nızı yenilemek ve ardından yükseltmek için Updater (Ana pencereden Yardım > Güncellemeleri kontrol et seçeneğini belirleyerek) uygulamasını çalıştırabilirsiniz.

# **Bu versiyondaki yenilikler**

Color Profiler Suite versiyonu yeni ve gelişmiş özelliklere sahiptir ve aşağıdakileri içerir:

- Fiery Express Profiler Fiery merkezli yazıcı için hızlı bir şekilde kalibrasyon ayarı ve çıktı profili oluşturmanıza olanak tanıyan bir modüldür. Express Profiler yeni çıktı profiliyle yapılandırılan sanal yazıcı veya ön ayar oluşturur, böylece yeni kalibrasyon ayarını ve profilini kullanarak bir işi hemen yazdırabilirsiniz.
	- Fiery Printer Profiler yeni bir kalibrasyon ayarı veya mevcut olan ayarı kullanarak profil oluşturmadan önce kalibre etmenize olanak tanır.
	- EFI Verifier aşağıdakileri bu versiyonla yeni desteklenmeye başlamıştır:
		- **–** Fogra PSD (Process Standard Digital) yazdırma kontrolü
		- **–** En son IDEAlliance ISO 12647-7 Control Wedge 2013
		- **–** En son GRACoL ve SWOP 2013 karakterizasyon verileri

# **Ölçüm enstrümanı iO tablosu yeniden bağlantıdan sonra tanınmaz**

iO tablosu bağlı Mac OS bilgisayarda Color Profiler Suite çalıştırırken iO tablosunun veya spektrofotometrenin bağlantısını kesip veya yeniden bağlarsanız iO tablosu artık tanınmaz. iO tablosunu Color Profiler Suite ile kullanmaya devam etmek için kapatmanız ve ardından tekrar açmanız gerekir.

iO tablonuzu 2013 yılından önce satın aldıysanız bu sorunu yaşayabilirsiniz.

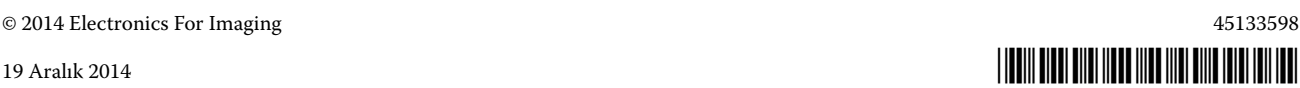

#### **ES-2000 ölçüm hataları**

ES-2000 öğesini cetvelle kullandığınızda (Cetvel kullan ayarı açık) ölçüm hataları alıyorsanız ölçüm sayfasının doğru konumlandırıldığından emin olun. Ölçüm sayfasını destek plakasına yerleştirin bu sayede ölçülecek ilk bant tutma klipsine en yakın konumda olacaktır. Cetveli sayfanın üstüne yerleştirin bu sayede yalnızca ilk bant görüntülenir. Her bandı ölçmeyi bitirdiğinizde cetveli bir sonraki bandın üzerine taşıyın.

Doğru yerleştirmenin nasıl yapılacağına ilişkin bir resim görmek için Printer Profiler sayfa ölçüm ekranlarındaki "Nasıl yapıldığını göster" bağlantısını tıklatın.

## **Barbieri SpectroPad**

Ölçümleri almak üzere Barbieri SpectroPad kullandığınızda en iyi sonuçları elde etmek için ölçümden önce her zaman enstrümanı kalibre edin.

#### **Konica Minolta FD-5BT kalibrasyon**

Konica Minolta FD-5BT enstrüman kalibrasyonu sırasında kalibrasyon tamamlanıncaya kadar enstrümanı basılı tutmanız gerekir. Kalibrasyon tamamlanmadan önce enstrümanı serbest bırakırsanız, Color Profiler Suite yanıt vermeyi durdurabilir.

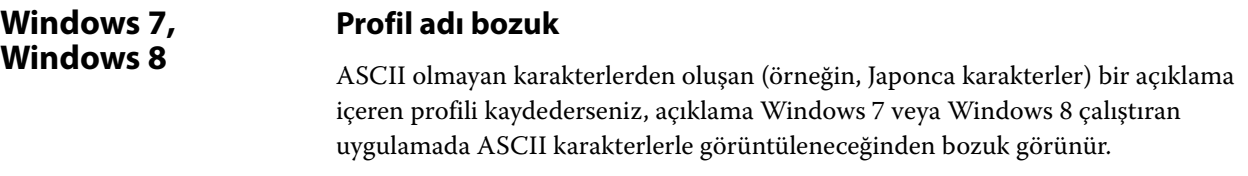

#### **Updater Yenileme sayfası, İngilizce dilinde görüntülenir**

Color Profiler Suite Çekçe, Lehçe, Korece veya Geleneksel Çince dilinde kullanılıyorsa ve Updater'da SMSA'yı yenile seçeneğini tıklatırsanız yenileme web sayfası, İngilizce dilinde görüntülenir.

### **Konica Minolta FD-5BT lisansı bulunamadı**

Color Profiler Suite lisanslama için donanım kilidi olarak Konica Minolta FD-5BT spektral yoğunluk ölçer kullanıyorsanız ve ayrıca ölçüm enstrümanı olarak X-Rite iO2/ iO veya X-Rite i1 iSis bağladıysanız, Color Profiler Suite yazılım güncellemelerini kontrol ederken lisansı tanımayabilir. Güncellemeleri kontrol etmeden önce X-Rite iO2/iO veya X-Rite i1 iSis öğesinin bağlantısını kesin.

# **Printer Profiler Fiery Server bağlantısı**

Printer Profiler yazdırırken veya kaydederken Fiery Server bağlantısı kesilirse beklenmeyen sonuçlarla karşılaşabilirsiniz.

#### **Profil işlenirken iptal etme**

Printer Profiler yeni bir profili işlemeye ve kaydetmeye başladıktan hemen sonra iptal ederse Printer Profiler yanıtlamayı durdurabilir. Profili kaydetmeyi iptal etmeden önce, işlemenin başlangıcından itibaren en az beş dakika geçtiğinden emin olun.

#### **Varsayılan kalibrasyon ayarıyla yüklenen profil**

Printer Profiler'da ölçümleri bir profile dönüştürürseniz ve ardından bu profili Fiery Server'a yüklerseniz, profil yüklenir ve varsayılan kalibrasyon ayarı (varsayılan çıktı profili ile ilişkili kalibrasyon ayarı) ile ilişkilendirilir. Command WorkStation'daki profil ayarlarını düzenleyerek profili farklı bir kalibrasyon ayarıyla ilişkilendirebilirsiniz.

#### **(Mac OS) Kaydırıcı maksimum değeri belirlemiyor**

Mac OS'taki Printer Profiler içinde, CMYK eki seçenekleri penceresinde veya Siyah kontrollerini düzenleme penceresinde bulunan bir alanı, kaydırıcıyı sağa doğru sürükleyerek maksimum değerine ayarlamayı denerseniz görüntülenen değer maksimum değerden biraz daha az olur. Sağ ok tuşunu kullanarak değeri maksimuma artırabilirsiniz veya alana doğrudan maksimum değeri yazabilirsiniz.

#### **Bazı Fiery Servers öğeleri için geçersiz olan kalibrasyon uyarısı**

Aşağıdaki Fiery Servers öğelerinden biri için bir profil oluştururken Printer Profiler kullanıyorsanız ölçüm sonucunda ölçümlerin geçerli kalibrasyonla eşleşmediğini ifade eden bir uyarı alırsınız. Bu uyarıyı yok sayabilir ve Devam et seçeneğini tıklatabilirsiniz.

**NOT:** Bu uyarı yalnızca Color Profiler Suite tercihlerindeki "Kalibrasyon kontrol toleransı" belirlendiğinde görünür.

- Canon imagePRESS Server A3200, A2200 veya A1200
- Canon imagePRESS Server A3100, A2100 veya A1100
- Canon imagePRESS Server A3000 veya A2000
- Canon imagePRESS Server Q1 veya Q2
- Canon imagePRESS Server T1
- Canon PS-GX100 veya PS-GX200
- Canon ColorPASS-GX100 veya ColorPASS-GX200
- Canon Color Network Printer Unit-H1
- Canon imagePASS-H1

# **Profile Editor Bir profili kaydetme (Mac OS v10.7 ve v10.8)**

Mac OS v10.7 ve v10.8 öğesinden bir profili Profile Editor içine kaydederseniz, herhangi bir alana 2 bayt karakterler girerseniz ve Return tuşuna basarsanız karakterler doğrulanmaz. Yazdığınız karakterleri doğrulamak için bunun yerine Tab tuşuna basın.

### **Mac OS v10.6.1'deki Profile Editor**

Mac OS v10.6.1'deki Color Profiler Suite içinden Profile Editor başlatılamaz. Profile Editor çalıştırmak için Mac OS v10.6.5'e yükseltmeniz gerekir.

### **Verifier 2 bayt karakterlerle kullanıcı adı**

Verifier 2 bayt karakterler içeren bir kullanıcı adıyla bilgisayarınızda oturum açarsanız düzgün çalışmaz. 2 bayt karakterler içermeyen bir kullanıcı adıyla oturum açmanız gerekir.

#### **UTF8 karakterler desteklenmez**

Dosya adı UTF8 karakterler içeriyorsa Verifier profil açamaz.

#### **Yazdırma etiketi ve Yazdırma protokolü (Mac OS)**

(Yalnızca Asya dilleri) Mac OS üzerinden Verifier içinde bir etiket veya rapor yazdırdığınızda (Dosya > Yazdır > Etiket veya dosya > Yazdır > Protokol kullanarak), çıktı metni bozuk görünür ve grafik raporda eksik olur.

#### **Çevrimiçi yardım**

Verifier içinden çevrimiçi Yardımı açarsanız ve varsayılan tarayıcınızı Google Chrome olarak belirlerseniz Yardım görüntülenmez. Farklı tarayıcı kullanmanız gerekir.

Verifier içinden çevrimiçi Yardımı açarsanız ve varsayılan tarayıcınızı Internet Explorer olarak belirlerseniz öncelikle Internet Explorer güvenlik ayarlarını ActiveX içeriğini açmaya izin verecek şekilde belirlemeniz gerekir. Aksi takdirde Yardım görüntülenmez.

#### **Color Verification Assistant Etiket yazdırma** Windows'ta Color Verification Assistant içinde test sonuçlarını etiketle Fiery Server öğesinde yazdırırsanız ve yazıcı özelliklerini değiştirmeyi denerseniz Fiery yazdırma penceresi boş olabilir. Bu durumda etiketi Fiery Server Tutma kuyruğunda yazdırmanız gerekir ve ardından Command WorkStation içinde etiket yazdırmaya ilişkin iş

özelliklerini belirlemeniz gerekir.

# **Test verilerini görüntüleme Verifier**

Verifier içinde test verilerini görüntülemek için bağlantıyı tıklattığınızda Verifier zaten açıksa veriler görüntülenmez. Verifier öğesini kapatıp bağlantıyı tekrar tıklatmanız gerekir.

Çift bayt karakterler için yapılandırılmış işletim sisteminde, Color Verification Assistant içindeki Verifier öğesi ile test verilerini görüntüleyecek olan bağlantı hata verir ve verileri görüntülemez.

# **Auto Verifier Test sayfaları için CMYK kaynak profil ayarları**

Auto Verifier'da; CMYK kaynak profilin Bypass dönüştürme olarak ayarlı olduğu bir varsayılan ayara sahip Fiery Server için otomatik doğrulamayı etkinleştirdiğinizde (veya bir sunucu ön ayarı ya da bu ayarla sanal yazıcı seçerseniz), test sayfası yazdırılmaz. Belirli bir profil için CMYK kaynak profil ayarlamanız gerekir.